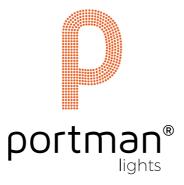

# P2 EVO™

# **USER MANUAL**

portmanlights.com/portmanlights/portmanlights

#### Welcome

Dear User,

Thank you for choosing the P2 EVO. We are proud to deliver you the highest quality, greatest design and real passion with our product. Each fixture in the Portman portfolio is different, yet all of them ensure you the best performance to support your creativity.

If you have any questions, or suggestions or require additional information, contact us at: support@portmanlights.com

# FOR YOUR OWN SAFETY, PLEASE READ THIS USER MANUAL CAREFULLY BEFORE YOUR INITIAL START-UP!

© 2016-2023 Portman Lights Sp. z o. o. All rights reserved.

The information and specifications are subject to change without notice. Portman Lights Sp. z o.o. disclaims liability for any injury, damage, direct or indirect loss, consequential or economic loss or any other loss occasioned by the use of, inability to use or reliance on the information contained in this user manual.

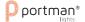

# Table of contents

| Safety  | information        | 4  |
|---------|--------------------|----|
| Techni  | cal specification  | 6  |
| Fixture | e Overview         | 7  |
| Pixel   | ls order           | 8  |
| Fixtu   | re description     | 9  |
| Kit c   | ontent             | 10 |
| Prepar  | ation for use      | 10 |
| АС р    | ower connection    | 10 |
| Insta   | ollation           | 11 |
| Oper    | rating modes       | 13 |
| Menu    |                    | 17 |
| Meni    | u map              | 19 |
| DMX CI  | hart               | 21 |
| l.      | Mode Super Simple  | 21 |
| II.     | Mode Simple        | 21 |
| III.    | Mode Standard      | 22 |
| IV.     | Mode Standard Fine | 23 |
| ٧.      | Mode Pixel         | 25 |
| VI.     | Mode Pixel Fine    | 26 |

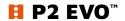

# Safety information

#### WARNING This product is for professional use only! It is not for household use.

**P2 EVO** presents a risk of lethal or severe injury due to heat, electric shock, fire or falls. Intense and flashing light could trigger epileptic seizures. **Read this manual** before your initial start-up and follow the safety information in this manual and engraved on the fixture.

Every person involved in the installation, service and maintenance of this device must be qualified and have experience in working with stage lighting fixtures.

Before your initial start-up, please make sure that there is no damage caused by transportation. Should there be any, consult your dealer and do not use the device.

Please consider that damages caused by manual modifications to the device are not subject to warranty.

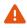

CAUTION! Keep this device away from rain and moisture!

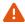

CAUTION! Be careful with your operations! With a dangerous voltage you can suffer an electrical shock when touching the fixture and wires!

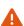

CAUTION! When in operation the fixture's surface becomes hot. Allow the device to cool down for approximately 30 minutes before any maintenance or service. Keep a minimum 0,2m distance from flammable materials to the fixture.

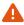

CAUTION! Avoid looking directly into the light source (meant especially for epileptics)!

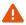

CAUTION! Unplug the mains lead before opening the housing.

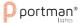

#### Protection against electrical shock

- Disconnect the fixture from AC power when not in use.
- Disconnect the fixture from AC power before any maintenance or service.
- Do not remove the rear cover. There are no user-serviceable parts inside.
- Always ground the fixture electrically.
- Use only the wires attached to the kit. If the power cable shows any sign of damage do
  not use it!
- Use only a source of AC power that complies with local building and electrical codes and has both overload and ground-fault protection.
- Do not expose the fixture to rain or moisture.

#### Protection against burns and fire

- Never operate when the fixture is damaged or some part is missing.
- Do not touch the surface when the fixture is in operation. The exterior of the fixture can reach temperatures up to 70°C (158°F). Allow the fixture to cool for approximately 30 minutes before any maintenance or service.
- Keep all combustible and flammable materials (for example fabric, wood, paper) at a distance of at least 20 centimetres away from the fixture. Do not cover the fixture when in operation and when it is hot.
- Do not modify the fixture.
- Do not operate the fixture if the ambient air temperature exceeds 45°C (113°F).
- Do not operate the fixture after an extreme change in the surrounding environment temperature. Allow the fixture to acclimate for at least an hour before operating.

#### Protection against falls

- Use only professional tripods and clamps to mount the fixture. Ensure, that the clamp
  or tripod is designed to withstand the weight of the fixture.
- Ensure that the structure intended for installation can hold at least 10 times the weight
  of all installed devices.
- Ensure that all fixtures are attached correctly to the structure and use an approved means of secondary attachment such as a safety cable.
- Block access below the work area whenever installing or removing the fixture.

#### Protection against eyesight damage and epileptic seizure

- Do not stare directly into the light sources. Never look at an exposed lamp while it is lit.
- Provide advance notice that a flash light is in use.
- Avoid long cycles of rapid flashing light.
- Always use safety glasses to protect your eyes when opening the front cover.

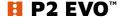

# **Technical specification**

dimensions 1687 x 223 x 189mm (66,4' x 8,8' x 7,4')

weight 10 kg (22 lbs)

input voltage 100 - 240V 50Hz/60Hz

power consumption 300W

light source Portman HaloLED Portman GLOW

power 6 x 60W luminous flux 5500 lm

colour temperature

1600K - 3200K

6 x 12W 1200 lm R G B + White 6000K

CRI >80 beam angle 94°

DMX channels 12, 18, 38, 69, 37, 67

DMX modes

6

connectors 2 x 5pin DMX (inlet and outlet)

1 x AC powerCON TRUE1 (inlet and outlet)

1 x SMA (WDMX antenna) optional

other features **built-in drivers** 

Portman Color Feedback System™ built-in macros

WDMX module optional

Appliance class I

**IP 20** 

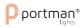

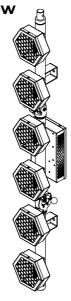

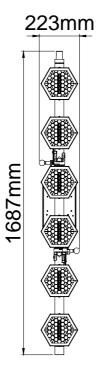

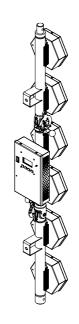

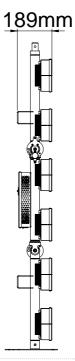

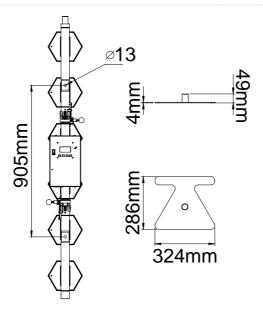

# Pixels order

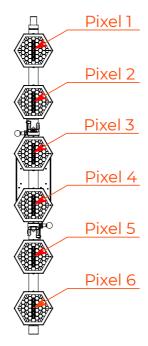

# Fixture description

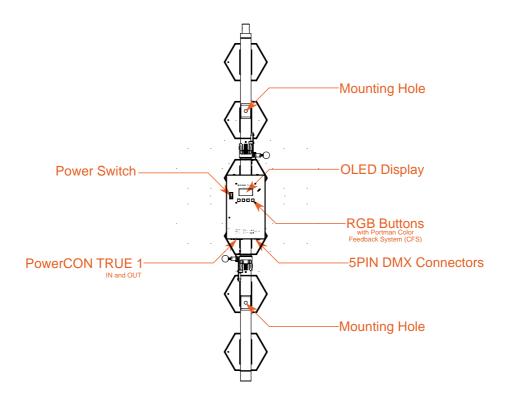

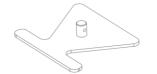

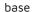

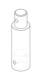

height adapter

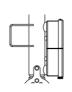

mounting bracket on the back

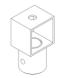

hanging adapter

#### Kit content

- 1 x Portman P2 EVO
- 1 x Floor base
- 1 x Hanging Adapter
- 1 x Height adapter
- 3 x Spigot
- 3 x Cotter
- 1 x AC power wire (powerCON TRUE1)
- 1 x User Manual

### Preparation for use

# **AC** power connection

The Portman Lights P2 EVO must be powered with **100-240V and 50/60Hz**. This fixture will automatically detect the alternating current frequency. To turn on the fixture, simply plug in the powerCON TRUE1 and set the power switch to "ON". Use only high-quality 3 x 2.5 mm<sup>2</sup> or larger mains power cords. Inspect all the power feed cables for damages before use. Make sure to always connect the fixtures to a protected circuit with an appropriate electrical ground. Never connect the fixture to a dimmer plug, even if it supplies proper current.

Only qualified electricians following all known electrical regulations can install the fixtures.

The P2 EVO comes with a power input cord terminated with powerCON TRUE1 on one end and tube connectors on the other end. Follow the rules from the table below to assemble the power plug to the wire:

| Connection |          | EU wires     | US wires              |
|------------|----------|--------------|-----------------------|
| Live       | L        | Brown        | Black                 |
| Neutral    | N        | Blue         | White                 |
| Earth      | <b>(</b> | Green/Yellow | Green or Green/Yellow |

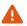

CAUTION! Do not use the power cord without a plug attached!

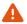

CAUTION! Always double-check the wire with a plug attached before use!

REMEMBER! Only a qualified person can change or install the plug!

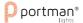

#### Installation

Before mounting the fixture, read and follow all safety recommendations indicated in the Safety Information.

The Portman P2 EVO may be installed on the attached base (also using the height adapter), hung using 2 brackets on the back of the fixture with rigging clamps or hung using the hanging adapter. To hang the fixture on a clamp under the truss you have to install the Hanging Adapter. Always double-check if the Hanging Adapter is attached properly to the fixture and the spigot is locked tightly. The back hanging brackets and the hanging adapter have 13 mm (0,512 in) holes for the spigot or rigging clamp. Before rigging operations make sure, that the structure onto which you are mounting the fixtures can withstand the weight of all of the fixtures. Check if there is enough room for ventilation, configuration and maintenance in the location where you want to place the fixture. You must secure every hanged fixture with the appropriate safety wire. Make sure there are no people under the work area when hanging fixtures. You can aim the fixture to any position that you want except towards the rigging structure. Remember not to let the power and DMX wires touch the surface of the fixture. Always keep a safe distance from the closest object.

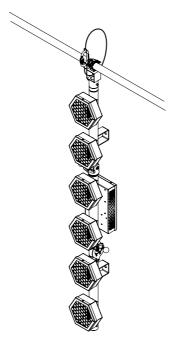

REMEMBER! Always secure the hung fixture with safety wire!

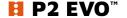

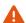

CAUTION! Incorrect installation may result in the device falling and may damage it or cause damage to other objects!

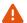

CAUTION! Always use only original spigots and cotters to install or hang the fixture. Never use other brands' spigots.

REMEMBER! Never use more than one unit on base or on the hanging clamp without additional safety support.

To change the angle of the fixture's hinge, use the hinge locking pin. Always hold both parts of the fixture when changing the angle of the hinge!

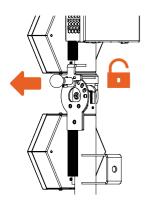

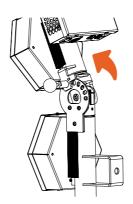

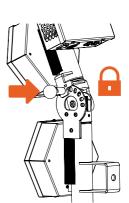

- 1. pull the hinge locking pin,
- 2. change the position,
- 3. lock the pin in the right hole,
- 4. check the lock.

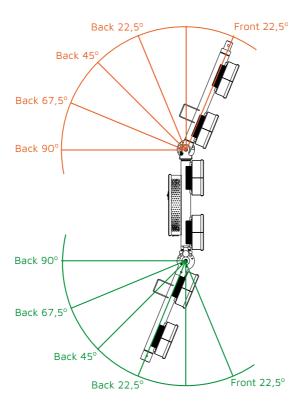

# Operating modes

The Portman P2 EVO can work in three operating modes: **DMX**, **MASTER** and **SLAVE**. DMX mode is designed to work with DMX consoles. MASTER mode is designed to operate the fixture manually, without an external controlling signal. In the MASTER mode, the fixture sends a controlling signal on the DMX output socket. The signal can control other units in SLAVE mode. Please consider that unit in MASTER mode connected to a regular DMX chain can corrupt DMX signal quality. The SLAVE mode allows you to control the fixture with the control signal sent from a unit in MASTER mode. However, the DMX signal has got the highest priority and the fixture always reacts to the connected DMX signal regardless of the operating mode.

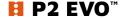

| Event              | Operating Mode          |                                                     |                                                |  |  |
|--------------------|-------------------------|-----------------------------------------------------|------------------------------------------------|--|--|
| Event              | DMX                     | Master                                              | Slave                                          |  |  |
| DMX wire connected | Reacts to DMX           | Reacts to DMX<br>(May corrupt DMX!)                 | Reacts to DMX                                  |  |  |
| WDMX connected     | Reacts to WDMX          | Stays in Master Mode                                | Receives control<br>signal from Master<br>unit |  |  |
| DMX disconnected   | Keeps last DMX<br>frame | Gets back to the last<br>Macro or Manual<br>setting | Receives control<br>signal from Master<br>unit |  |  |
| After power reset  | All values default      | Gets back to the last<br>Macro or Manual<br>setting | Receives control<br>signal from Master<br>unit |  |  |

There are four ways to operate the fixture. You can use a **DMX input signal**, onboard **manual** control, **WDMX input signal** (if the WDMX card is installed) or **Master signal** from another unit to control the fixture. You can link the P2 EVO to a DMX controller using a 5-pin DMX wire, Wireless Solution Sweden hardware (if the WDMX card is installed). The P2 EVO has 6 DMX personalities and it supports RDM. In **DMX** Operating mode fixture will not remember the manual settings after a reset is performed.

To remember the manual settings you have to use **MASTER** mode. You can set any lighting scene using the manual control section in the fixture's menu or play built-in macros. The fixture always switches to DMX when a DMX wire is connected. After disconnecting DMX in **MASTER** mode the fixture always goes back to the last macro/manual setting. After a power reset the unit remembers the last manual/macro settings. If you are going to control the fixture by onboard manual control it is recommended to use **MASTER OPERATING MODE.** 

#### **RDM**

**RDM** (Remote Device Management) is an enhancement of the DMX 512 protocol and allows bi-directional communication between DMX consoles and fixtures. It works simultaneously with DMX 512 and on the same lines and wires. RDM is not affecting non-RDM devices in a line however, non-RDM devices can disrupt communication with the console. **RDM** allows you to change the fixture's settings (such as DMX address) without a ladder or fixture buttons. P2 EVO fully supports the RDM standards.

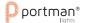

#### Supported RDM data.

The Portman P2 EVO supports the following RDM data:

| Manufacturer ID              | 01CCh |
|------------------------------|-------|
| Model ID                     | 00.08 |
| Super Simple personality ID  | 01    |
| Simple personality ID        | 02    |
| Standard personality ID      | 03    |
| Standard Fine personality ID | 04    |
| Pixel personality ID         | 05    |
| Pixel Fine personality ID    | 06    |

#### Parameters supported:

| Parameter ID             | Operation supported |
|--------------------------|---------------------|
| DISC_UNIQUE_BRANCH       | discovery           |
| DISC_MUTE                | discovery           |
| DISC_UN_MUTE             | discovery           |
| DEVICE_INFO              | get                 |
| SUPPORTED_PARAMETERS     | get                 |
| SOFTWARE_VERSION_LABEL   | get                 |
| DMX_START_ADDRESS        | get and set         |
| IDENTIFY_DEVICE          | get and set         |
| DEVICE_MODEL_DESCRIPTION | get                 |
| MANUFACTURER_LABEL       | get                 |
| DEVICE_LABEL             | get and set         |
| DMX_PERSONALITY          | get and set         |
| DEVICE_HOURS             | get                 |

# Manual operation

The fixture works in **manual operation** when it's not receiving a DMX signal whether wired or wireless. You can adjust the brightness of all HaloLED sources at once from the main screen, or you can use more control options in the "CONTROL ME MANUALLY" position in the menu (refer to the "Menu" chapter to learn how to manually control channels). To enter the menu simply press "ENTER".

#### **DMX 512**

The fixture automatically switches into DMX mode after receiving DMX data. To learn how to change the DMX address or signal source (wired or wireless) refer to the "Menu" chapter. When the fixture works in the wired DMX mode you can daisy chain fixtures using 5-pin DMX wires. When daisy-chaining remember, that you can connect up to 32 devices per DMX 512

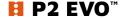

universe. Always terminate the DMX 512 line. Put the 120  $\Omega$  terminator into the last device's DMX OUT XLR socket.

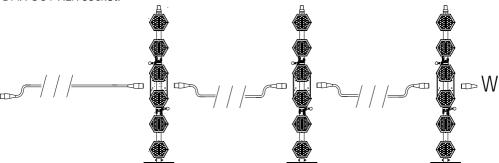

When the fixture is being operated in the **wireless mode** (only when the WDMX card is installed) it is receiving DMX 512 signal from **Wireless Solution Sweden** transmitters and can send the signal throughout the 5-pin **DMX OUT XLR socket**. You can put the fixture with the WDMX card installed as the first fixture in a line and use it as a WDMX receiver. The P2 EVO supports a bi-directional WDMX TRX module. It means, that the fixture supports RDM in wireless mode too. To link P2 EVO with the WDMX transmitter first use the "UPAIR ALL WDMX DEVICES" option from the menu, then turn the scanning mode on the transmitter. The transmitter will link with all unlinked devices. For more detailed information please refer to your transmitter's user manual.

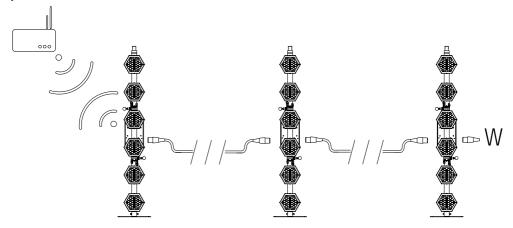

REMEMBER! Always terminate DMX line!

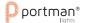

#### Menu

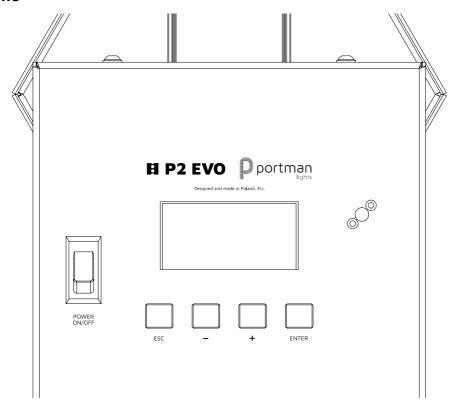

Navigation buttons are located under the OLED screen on the back panel. To enter the menu press the "Enter" button. To navigate the menu use the "+" and "-" buttons. To exit the menu from any level press "ESC". For confirming simply push the enter button. The buttons have descriptions under them. When you are in the main screen view, you can change the DMX address (if the DMX signal is present) or the brightness of the HaloLED sources (if there's no DMX) without entering the menu.

## Portman Color Feedback System™ (CFS)

P2 EVO is equipped with Portman Color Feedback System. The navigation buttons under the OLED screen are highlighted with RGB LEDs. The Portman CFS allows you to check the fixture status without even touching the display or buttons. The colours of the buttons indicate what status the fixture has.

| Button colour | Fixture state                                                                                 |
|---------------|-----------------------------------------------------------------------------------------------|
| White         | The fixture receives DMX or WDMX signal                                                       |
| Red flashing  | The fixture is in DMX operating mode, but there is no DMX nor WDMX signal detected            |
| Green         | The fixture is in MASTER operating mode and there is no DMX signal detected                   |
| Blue flashing | The fixture is in SLAVE mode and there is no DMX nor MASTER signal detected                   |
| Blue          | The fixture is in SLAVE mode and there is the MASTER signal detected. There is no DMX signal. |

Portman Color Feedback System works also when you operate the menu. When you navigate through the menu the buttons change their colours. On the first level of the menu, the buttons are blue, and on the second level of the menu is cyan. When you start editing a parameter in the menu the buttons turn red. Remember that any changes will not be saved until you confirm them with the "ENTER" button. The changes are stored only after you see the "You made it!" confirmation screen.

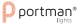

# Menu map

| Main section            | Level 1        | Level 2          | Level 3                                                                                                    | Description                                                                                                    |
|-------------------------|----------------|------------------|----------------------------------------------------------------------------------------------------|----------------------------------------------------------------------------------------------------|
| MY DMX<br>ADDRESS:      | DMX ADDRESS    |                  |                                                                                                    | Sets up the DMX start address                                                                                                   |
|                         |                | SUPER SIMPLE     |                                                                                                    |                                                                                                    |
|                         |                | SIMPLE           |                                                                                                    |                                                                                                    |
|                         | DMX MODE       | STANDARD         |                                                                                                    | Cata was the DMV and a Defeate the DMV about for the DMV about                                                                  |
|                         | DINX MODE      | STANDARD FINE    |                                                                                                    | Sets up the DMX filliode. Refer to the DMX chart for the DMX channels order.                                                    |
|                         |                | PIXEL            |                                                                                                    |                                                                                                    |
|                         |                | PIXEL FINE       |                                                                                                    |                                                                                                    |
| MV DEDCOMM              | DMV INDLIT     | WIRED            |                                                                                                    | Changes the DMX input to wired (default). In this mode, the fixture is receiving a DMX signal from the DMX IN 5-pin XLR socket. |
| MY PERSONAL<br>SETTINGS | DMX INPUT      | WIRELESS         |                                                                                                    | Changes the DMX input to wireless. This mode works only when the WDMX                                                           |
| SETTINGS                |                | WIRELESS         |                                                                                                    | card is installed. The fixture is receiving DMX data from the WDMX card.                                                        |
|                         | OPERATING MODE | DMX              |                                                                                                    | Changes the fixture's operating mode. Refer to the Operation Modes chapter for more info. DMX is default                        |
|                         |                | MASTER           |                                                                                                    |                                                                                                    |
|                         |                | SLAVE            |                                                                                                    |                                                                                                    |
|                         | DIMM CURVE     | LINEAR           | Sets up the DMX mode. Refer to the DMX chart for the DMX channels order.  Changes the DMX input to wired (default). In this mode, the fixture is receiving a DMX signal from the DMX IN 5-pin XLR socket.  Changes the DMX input to wireless. This mode works only when the WDMX card is installed. The fixture is receiving DMX data from the WDMX card.  Changes the fixture's operating mode. Refer to the Operation Modes chapter | Changes dimming curve of filaments. Halogen mode is emulating the                                                               |
|                         | DIMM CORVE     | LOGARITHMIC      |                                                                                                    |                                                                                                    |
| ,                       |                | MODE 1 (2.4kHz)  |                                                                                                    |                                                                                                    |
|                         |                | MODE 2 (5.1kHz)  |                                                                                                    | Changes the frequency of the LED driving signals.                                                                               |
|                         |                | MODE 3 (12kHz)   |                                                                                                    |                                                                                                    |
|                         |                | DP BRIGHTNESS    |                                                                                                    | Changes the parameters of display and buttons highlight.                                                                        |
|                         | DISPLAY AND    | DISPLAY OFF TIME |                                                                                                    |                                                                                                    |
|                         | BUTTONS        | WELCOME SCREEN   |                                                                                                    |                                                                                                    |
|                         |                | NO DMX BTN FLASH |                                                                                                    |                                                                                                    |
|                         | RESET ALL TO   |                  |                                                                                                    | Posets all the entions to default values                                                                                        |
|                         | DEFAULT        |                  |                                                                                                    | resets all the options to default values.                                                                                       |

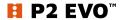

# USER MANUAL – Portman Lights P2 EVO™ | **Menu**

|                        | UNPAIR ALL WDMX DEVICES | UNPAIRING MODE  |                     | Unpairs all connected WDMX transmitters             |
|------------------------|-------------------------|-----------------|---------------------|-----------------------------------------------------|
|                        |                         | G3              |                     |                                                     |
|                        | WDMX MODE               | G4              |                     | Switches between WDMX modes                         |
| WANNA GO               |                         | G5              |                     |                                                     |
| WIRELESS?              |                         | SIGNAL STRENGTH |                     |                                                     |
|                        | AA/DAAV INIEO           | LINK STATUS     |                     | Character (Character)                               |
|                        | WDMX INFO               | RDM STATUS      |                     | Shows WDMX card info.                               |
|                        |                         | DMX DATA STATUS |                     |                                                     |
|                        | WHO MADE ME             |                 |                     | Shows the name of the fixture's manufacturer.       |
|                        | MY NAME IS              |                 |                     | Shows the fixture's name given by the manufacturer. |
| INFO ABOUT             | YOU CALL ME             |                 |                     | Shows the fixture's name given by the user.         |
| MYSELF                 | MY ID IS                |                 |                     | Shows the fixture's RDM unique ID number.           |
|                        | MY VERSION IS           |                 |                     | Shows the actual firmware version                   |
|                        | I WORKED HARD FOR       |                 |                     | Shows the time the fixture has been turned on       |
|                        | MAIN COLIDEES           | INTENSITY       | 0 - 100% BRIGHTNESS | Sets all main sources dimmer value                  |
|                        | MAIN SOURCES            | STROBE          | 0 - 100% STROBE     | Sets all main sources' strobe value                 |
|                        |                         | INTENSITY       | 0 - 100% BRIGHTNESS | Sets glow all pixels dimmer value                   |
| CONTROL ME             | GLOW                    | RED             | 0 – 100% RED        | Sets glow red value                                 |
| CONTROL ME<br>MANUALLY |                         | GREEN           | 0 - 100% GREEN      | Sets glow green value                               |
|                        |                         | BLUE            | 0 - 100% BLUE       | Glow blue value                                     |
|                        |                         | WHITE           | 0 - 100% WHITE      | Glow white value                                    |
|                        |                         | MACRO           | MACRO NUMBER SELECT | Selects macro                                       |
|                        | MACRO                   | MACRO SPEED     | MACRO SPEED         | Sets the macro speed                                |
|                        |                         | MACRO INTENSITY | 0 - 100% BRIGHTNESS | Sets macro intensity value                          |

Orange values are editable.

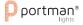

# **DMX Chart**

# I. Mode Super Simple

| DMX<br>channel | Parameter                  | Description                             |
|----------------|----------------------------|-----------------------------------------|
| 1.             | Intensity Main Source Ch.1 | Pixel 1 HaloLED 8 bit dimmer 0 – 100%   |
| 2.             | Intensity Main Source Ch.2 | Pixel 2 HaloLED 8 bit dimmer 0 – 100%   |
| 3.             | Intensity Main Source Ch.3 | Pixel 3 HaloLED 8 bit dimmer 0 – 100%   |
| 4.             | Intensity Main Source Ch.4 | Pixel 4 HaloLED 8 bit dimmer 0 – 100%   |
| 5.             | Intensity Main Source Ch.5 | Pixel 5 HaloLED 8 bit dimmer 0 – 100%   |
| 6.             | Intensity Main Source Ch.6 | Pixel 6 HaloLED 8 bit dimmer 0 – 100%   |
| 7.             | All Glow Red               | Red glow 8 bit on all pixels 0 – 100%   |
| 8.             | All Glow Green             | Green glow 8 bit on all pixels 0 - 100% |
| 9.             | All glow Blue              | Blue glow 8 bit on all pixels 0 – 100%  |
| 10.            | All glow White             | White 8 bit on all glow pixels 0 – 100% |
| 11.            | Strobe Main Source         | HaloLED strobe channel                  |
| 12.            | Strobe glow                | Glow strobe channel                     |

# II. Mode Simple.

| DMX<br>channel | Parameter                  | Description                                |
|----------------|----------------------------|--------------------------------------------|
| 1.             | Intensity Main Source Ch.1 | Pixel 1 HaloLED 8 bit dimmer 0 – 100%      |
| 2.             | Intensity Main Source Ch.2 | Pixel 2 HaloLED 8 bit dimmer 0 – 100%      |
| 3.             | Intensity Main Source Ch.3 | Pixel 3 HaloLED 8 bit dimmer 0 – 100%      |
| 4.             | Intensity Main Source Ch.4 | Pixel 4 HaloLED 8 bit dimmer 0 – 100%      |
| 5.             | Intensity Main Source Ch.5 | Pixel 5 HaloLED 8 bit dimmer 0 – 100%      |
| 6.             | Intensity Main Source Ch.6 | Pixel 6 HaloLED 8 bit dimmer 0 – 100%      |
| 7.             | Intensity Glow RGBW        | RGBW Glow All pixels 8 bit dimmer 0 – 100% |
| 8.             | All Glow Red               | Red 8 bit on all glow pixels 0 - 100%      |
| 9.             | All Glow Green             | Green 8 bit on all glow pixels 0 – 100%    |
| 10.            | All glow Blue              | Blue 8 bit on all glow pixels 0 – 100%     |
| 11.            | All glow White             | White 8 bit on all glow pixels 0 – 100%    |
| 12.            | Strobe Main Source         | HaloLED strobe channel                     |
| 13.            | Strobe Glow                | Glow strobe channel                        |
| 14.            | Colour wheel All Glow      | Glow virtual colour wheel on all pixels    |
| 15.            | Intensity Macro            | Macro 8 bit dimmer 0 – 100%                |
| 16.            | Масго                      | Macro select channel                       |
| 17.            | Macro speed                | Macro speed channel                        |
| 18.            | Control                    | Fixture control channel                    |

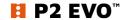

21/28

# III. Mode Standard.

| DMX<br>channel | Parameter                  | Description                             |
|----------------|----------------------------|-----------------------------------------|
| 1.             | Intensity Main Source Ch.1 | Pixel 1 HaloLED 8 bit dimmer 0 – 100%   |
| 2.             | Intensity Main Source Ch.2 | Pixel 2 HaloLED 8 bit dimmer 0 – 100%   |
| 3.             | Intensity Main Source Ch.3 | Pixel 3 HaloLED 8 bit dimmer 0 – 100%   |
| 4.             | Intensity Main Source Ch.4 | Pixel 4 HaloLED 8 bit dimmer 0 – 100%   |
| 5.             | Intensity Main Source Ch.5 | Pixel 5 HaloLED 8 bit dimmer 0 – 100%   |
| 6.             | Intensity Main Source Ch.6 | Pixel 6 HaloLED 8 bit dimmer 0 – 100%   |
| 7.             | Intensity Glow RGBW        | Dimmer 8 bit of RGBW Glow 0 – 100%      |
| 8.             | Ch.1 Glow Red              | Red 8 bit on glow pixel 1 0 – 100%      |
| 9.             | Ch.1 Glow Green            | Green 8 bit on glow pixel 1 0 – 100%    |
| 10.            | Ch.1 Glow Blue             | Blue 8 bit on glow pixel 1 0 – 100%     |
| 11.            | Ch.1 Glow White            | White 8 bit on glow pixel 1 0 – 100%    |
| 12.            | Ch. 2 Glow Red             | Red 8 bit on glow pixel 2 0 - 100%      |
| 13.            | Ch. 2 Glow Green           | Green 8 bit on glow pixel 2 0 – 100%    |
| 14.            | Ch. 2 Glow Blue            | Blue 8 bit on glow pixel 2 0 – 100%     |
| 15.            | Ch. 2 Glow White           | White 8 bit on glow pixel 2 0 – 100%    |
| 16.            | Ch. 3 Glow Red             | Red 8 bit on glow pixel 3 0 – 100%      |
| 17.            | Ch. 3 Glow Green           | Green 8 bit on glow pixel 3 0 – 100%    |
| 18.            | Ch. 3 Glow Blue            | Blue 8 bit on glow pixel 3 0 – 100%     |
| 19.            | Ch. 3 Glow White           | White 8 bit on glow pixel 3 0 – 100%    |
| 20.            | Ch. 4 Glow Red             | Red 8 bit on glow pixel 4 0 – 100%      |
| 21.            | Ch. 4 Glow Green           | Green 8 bit on glow pixel 4 0 – 100%    |
| 22.            | Ch. 4 glow Blue            | Blue 8 bit on glow pixel 4 0 - 100%     |
| 23.            | Ch. 4 Glow White           | White 8 bit on glow pixel 4 0 - 100%    |
| 24.            | Ch. 5 Glow Red             | Red 8 bit on glow pixel 5 0 - 100%      |
| 25.            | Ch. 5 Glow Green           | Green 8 bit on glow pixel 5 0 – 100%    |
| 26.            | Ch. 5 Glow Blue            | Blue 8 bit on glow pixel 5 0 - 100%     |
| 27.            | Ch. 5 Glow White           | White 8 bit on glow pixel 5 0 – 100%    |
| 28.            | Ch. 6 Glow Red             | Red 8 bit on glow pixel 6 0 – 100%      |
| 29.            | Ch. 6 Glow Green           | Green 8 bit on glow pixel 6 0 – 100%    |
| 30.            | Ch. 6 Glow Blue            | Blue 8 bit on glow pixel 6 0 – 100%     |
| 31.            | Ch. 6 Glow White           | White 8 bit on glow pixel 6 0 – 100%    |
| 32.            | Strobe Main Source         | HaloLED strobe channel                  |
| 33.            | Strobe Glow                | Glow strobe channel                     |
| 34.            | Colour wheel All Glow      | Glow virtual colour wheel on all pixels |
| 35.            | Intensity Macro            | Macro 8 bit dimmer 0 – 100%             |
| 36.            | Масго                      | Macro select channel                    |
| 37.            | Macro speed                | Macro speed channel                     |
| 38.            | Control                    | Fixture control channel                 |

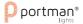

# IV. Mode Standard Fine.

| DMX<br>channel | Parameter                       | Description                                 |
|----------------|---------------------------------|---------------------------------------------|
| 1.             | Intensity Main Source Ch.1      | Pixel 1 HaloLED 8 bit dimmer 0 - 100%       |
| 2.             | Intensity Main Source Ch.1 fine | Pixel 1 HaloLED 16 bit dimmer 0 – 100%      |
| 3.             | Intensity Main Source Ch.2      | Pixel 2 HaloLED 8 bit dimmer 0 – 100%       |
| 4.             | Intensity Main Source Ch.2 fine | Pixel 2 HaloLED 16 bit dimmer 0 – 100%      |
| 5.             | Intensity Main Source Ch.3      | Pixel 3 HaloLED 8 bit dimmer 0 – 100%       |
| 6.             | Intensity Main Source Ch.3 fine | Pixel 3 HaloLED 16 bit dimmer 0 – 100%      |
| 7.             | Intensity Main Source Ch.4      | Pixel 4 HaloLED 8 bit dimmer 0 – 100%       |
| 8.             | Intensity Main Source Ch.4 fine | Pixel 4 HaloLED 16 bit dimmer 0 – 100%      |
| 9.             | Intensity Main Source Ch.5      | Pixel 5 HaloLED 8 bit dimmer 0 – 100%       |
| 10.            | Intensity Main Source Ch.5 fine | Pixel 5 HaloLED 16 bit dimmer 0 – 100%      |
| 11.            | Intensity Main Source Ch.6      | Pixel 6 HaloLED 8 bit dimmer 0 – 100%       |
| 12.            | Intensity Main Source Ch.6 fine | Pixel 6 HaloLED 16 bit dimmer 0 – 100%      |
| 13.            | Intensity Glow RGBW             | RGBW Glow All pixels 8 bit dimmer 0 - 100%  |
| 14.            | Intensity Glow RGBW fine        | RGBW Glow All pixels 16 bit dimmer 0 – 100% |
| 15.            | Ch. 1 Glow Red                  | Red 8 bit on glow pixel 1 0 – 100%          |
| 16.            | Ch. 1 Glow Red fine             | Red 16 bit on glow pixel 1 0 – 100%         |
| 17.            | Ch. 1 Glow Green                | Green 8 bit on glow pixel 1 0 – 100%        |
| 18.            | Ch. 1 Glow Green fine           | Green 16 bit on glow pixel 1 0 – 100%       |
| 19.            | Ch. 1 Glow Blue                 | Blue 8 bit on glow pixel 1 0 – 100%         |
| 20.            | Ch. 1 Glow Blue fine            | Blue 16 bit on glow pixel 1 0 - 100%        |
| 21.            | Ch. 1 Glow White                | White 8 bit on glow pixel 1 0 – 100%        |
| 22.            | Ch. 1 Glow White fine           | White 16 bit on glow pixel 1 0 – 100%       |
| 23.            | Ch. 2 Glow Red                  | Red 8 bit on glow pixel 2 0 - 100%          |
| 24.            | Ch. 2 Glow Red fine             | Red 16 bit on glow pixel 2 0 - 100%         |
| 25.            | Ch. 2 Glow Green                | Green 8 bit on glow pixel 2 0 - 100%        |
| 26.            | Ch. 2 Glow Green fine           | Green 16 bit on glow pixel 2 0 – 100%       |
| 27.            | Ch. 2 Glow Blue                 | Blue 8 bit on glow pixel 2 0 - 100%         |
| 28.            | Ch. 2 Glow Blue fine            | Blue 16 bit on glow pixel 2 0 - 100%        |
| 29.            | Ch. 2 Glow White                | White 8 bit on glow pixel 2 0 - 100%        |
| 30.            | Ch. 2 Glow White fine           | White 16 bit on glow pixel 2 0 - 100%       |
| 31.            | Ch. 3 Glow Red                  | Red 8 bit on glow pixel 3 0 – 100%          |
| 32.            | Ch. 3 Glow Red fine             | Red 16 bit on glow pixel 3 0 – 100%         |
| 33.            | Ch. 3 Glow Green                | Green 8 bit on glow pixel 3 0 – 100%        |
| 34.            | Ch. 3 Glow Green fine           | Green 16 bit on glow pixel 3 0 – 100%       |
| 35.            | Ch. 3 Glow Blue                 | Blue 8 bit on glow pixel 3 0 – 100%         |
| 36.            | Ch. 3 Glow Blue fine            | Blue 16 bit on glow pixel 3 0 - 100%        |
| 37.            | Ch. 3 Glow White                | White 8 bit on glow pixel 3 0 - 100%        |
| 38.            | Ch. 3 Glow White fine           | White 16 bit on glow pixel 3 0 – 100%       |
| 39.            | Ch. 4 Glow Red                  | Red 8 bit on glow pixel 4 0 – 100%          |
| 40.            | Ch. 4 Glow Red fine             | Red 16 bit on glow pixel 4 0 – 100%         |
| 41.            | Ch. 4 Glow Green                | Green 8 bit on glow pixel 4 0 – 100%        |
| 42.            | Ch. 4 Glow Green fine           | Green 16 bit on glow pixel 4 0 – 100%       |
| 43.            | Ch. 4 glow Blue                 | Blue 8 bit on glow pixel 4 0 - 100%         |
| 44.            | Ch. 4 Glow Blue fine            | Blue 16 bit on glow pixel 4 0 – 100%        |

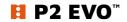

| 45. | Ch. 4 Glow White      | White 8 bit on glow pixel 4 0 – 100%    |
|-----|-----------------------|-----------------------------------------|
| 46. | Ch. 4 Glow White fine | White 16 bit on glow pixel 4 0 - 100%   |
| 47. | Ch. 5 Glow Red        | Red 8 bit on glow pixel 5 0 - 100%      |
| 48. | Ch. 5 Glow Red fine   | Red 16 bit on glow pixel 5 0 – 100%     |
| 49. | Ch. 5 Glow Green      | Green 8 bit on glow pixel 5 0 – 100%    |
| 50. | Ch. 5 Glow Green fine | Green 16 bit on glow pixel 5 0 – 100%   |
| 51. | Ch. 5 Glow Blue       | Blue 8 bit on glow pixel 5 0 – 100%     |
| 52. | Ch. 5 Glow Blue fine  | Blue 16 bit on glow pixel 5 0 – 100%    |
| 53. | Ch. 5 Glow White      | White 8 bit on glow pixel 5 0 – 100%    |
| 54. | Ch. 5 Glow White fine | White 16 bit on glow pixel 5 0 - 100%   |
| 55. | Ch. 6 Glow Red        | Red 8 bit on glow pixel 6 0 – 100%      |
| 56. | Ch. 6 Glow Red fine   | Red 16 bit on glow pixel 6 0 – 100%     |
| 57. | Ch. 6 Glow Green      | Green 8 bit on glow pixel 6 0 – 100%    |
| 58. | Ch. 6 Glow Green fine | Green 16 bit on glow pixel 6 0 – 100%   |
| 59. | Ch. 6 Glow Blue       | Blue 8 bit on glow pixel 6 0 – 100%     |
| 60. | Ch. 6 Glow Blue fine  | Blue 16 bit on glow pixel 6 0 – 100%    |
| 61. | Ch. 6 Glow White      | White 8 bit on glow pixel 6 0 – 100%    |
| 62. | Ch. 6 Glow White fine | White 16 bit on glow pixel 6 0 - 100%   |
| 63. | Strobe Main Source    | HaloLED strobe channel                  |
| 64. | Strobe Glow           | Glow strobe channel                     |
| 65. | Colour wheel All Glow | Glow virtual colour wheel on all pixels |
| 66. | Intensity Macro       | Macro 8 bit dimmer 0 – 100%             |
| 67. | Масго                 | Macro select channel                    |
| 68. | Macro speed           | Macro speed channel                     |
| 69. | Control               | Fixture control channel                 |

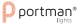

# V. Mode Pixel.

| DMX<br>channel | Parameter                  | Description                             |
|----------------|----------------------------|-----------------------------------------|
| 1.             | Intensity Main Source Ch.1 | Pixel 1 HaloLED 8 bit dimmer 0 - 100%   |
| 2.             | Ch.1 Glow Red              | Red 8 bit on glow pixel 1 0 – 100%      |
| 3.             | Ch.1 Glow Green            | Green 8 bit on glow pixel 1 0 – 100%    |
| 4.             | Ch.1 Glow Blue             | Blue 8 bit on glow pixel 1 0 - 100%     |
| 5.             | Ch.1 Glow White            | White 8 bit on glow pixel 1 0 – 100%    |
| 6.             | Intensity Main Source Ch.2 | Pixel 2 HaloLED 8 bit dimmer 0 – 100%   |
| 7.             | Ch. 2 Glow Red             | Red 8 bit on glow pixel 2 0 – 100%      |
| 8.             | Ch. 2 Glow Green           | Green 8 bit on glow pixel 2 0 – 100%    |
| 9.             | Ch. 2 Glow Blue            | Blue 8 bit on glow pixel 2 0 – 100%     |
| 10.            | Ch. 2 Glow White           | White 8 bit on glow pixel 2 0 - 100%    |
| 11.            | Intensity Main Source Ch.3 | Pixel 3 HaloLED 8 bit dimmer 0 – 100%   |
| 12.            | Ch. 3 Glow Red             | Red 8 bit on glow pixel 3 0 – 100%      |
| 13.            | Ch. 3 Glow Green           | Green 8 bit on glow pixel 3 0 – 100%    |
| 14.            | Ch. 3 Glow Blue            | Blue 8 bit on glow pixel 3 0 – 100%     |
| 15.            | Ch. 3 Glow White           | White 8 bit on glow pixel 3 0 - 100%    |
| 16.            | Intensity Main Source Ch.4 | Pixel 4 HaloLED 8 bit dimmer 0 – 100%   |
| 17.            | Ch. 4 Glow Red             | Red 8 bit on glow pixel 4 0 - 100%      |
| 18.            | Ch. 4 Glow Green           | Green 8 bit on glow pixel 4 0 – 100%    |
| 19.            | Ch. 4 glow Blue            | Blue 8 bit on glow pixel 4 0 – 100%     |
| 20.            | Ch. 4 Glow White           | White 8 bit on glow pixel 4 0 - 100%    |
| 21.            | Intensity Main Source Ch.5 | Pixel 5 HaloLED 8 bit dimmer 0 – 100%   |
| 22.            | Ch. 5 Glow Red             | Red 8 bit on glow pixel 5 0 - 100%      |
| 23.            | Ch. 5 Glow Green           | Green 8 bit on glow pixel 5 0 - 100%    |
| 24.            | Ch. 5 Glow Blue            | Blue 8 bit on glow pixel 5 0 - 100%     |
| 25.            | Ch. 5 Glow White           | White 8 bit on glow pixel 5 0 - 100%    |
| 26.            | Intensity Main Source Ch.6 | Pixel 6 HaloLED 8 bit dimmer 0 – 100%   |
| 27.            | Ch. 6 Glow Red             | Red 8 bit on glow pixel 6 0 - 100%      |
| 28.            | Ch. 6 Glow Green           | Green 8 bit on glow pixel 6 0 – 100%    |
| 29.            | Ch. 6 Glow Blue            | Blue 8 bit on glow pixel 6 0 - 100%     |
| 30.            | Ch. 6 Glow White           | White 8 bit on glow pixel 6 0 - 100%    |
| 31.            | Strobe Main Source         | HaloLED strobe channel                  |
| 32.            | Strobe Glow                | Glow strobe channel                     |
| 33.            | Colour wheel All Glow      | Glow virtual colour wheel on all pixels |
| 34.            | Intensity Macro            | Macro 8 bit dimmer 0 - 100%             |
| 35.            | Масго                      | Macro select channel                    |
| 36.            | Macro speed                | Macro speed channel                     |
| 37.            | Control                    | Fixture control channel                 |

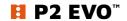

# VI. Mode Pixel Fine.

| DMX<br>channel | Parameter                          | Description                            |
|----------------|------------------------------------|----------------------------------------|
| 1.             | Intensity Main Source Ch.1         | Pixel 1 HaloLED 8 bit dimmer 0 – 100%  |
| 2.             | Intensity Main Source Ch.1 fine    | Pixel 1 HaloLED 16 bit dimmer 0 – 100% |
| 3.             | Ch. 1 Glow Red                     | Red 8 bit on glow pixel 1 0 – 100%     |
| 4.             | Ch. 1 Glow Red fine                | Red 16 bit on glow pixel 1 0 – 100%    |
| 5.             | Ch. 1 Glow Green                   | Green 8 bit on glow pixel 1 0 – 100%   |
| 6.             | Ch. 1 Glow Green fine              | Green 16 bit on glow pixel 1 0 – 100%  |
| 7.             | Ch. 1 Glow Blue                    | Blue 8 bit on glow pixel 1 0 – 100%    |
| 8.             | Ch. 1 Glow Blue fine               | Blue 16 bit on glow pixel 1 0 – 100%   |
| 9.             | Ch. 1 Glow White                   | White 8 bit on glow pixel 1 0 – 100%   |
| 10.            | Ch. 1 Glow White fine              | White 16 bit on glow pixel 1 0 - 100%  |
| 11.            | Intensity Main Source Ch.2         | Pixel 2 HaloLED 8 bit dimmer 0 – 100%  |
| 12.            | Intensity Main Source Ch.2 fine    | Pixel 2 HaloLED 16 bit dimmer 0 – 100% |
| 13.            | Ch. 2 Glow Red                     | Red 8 bit on glow pixel 2 0 – 100%     |
| 14.            | Ch. 2 Glow Red fine                | Red 16 bit on glow pixel 2 0 – 100%    |
| 15.            | Ch. 2 Glow Green                   | Green 8 bit on glow pixel 2 0 – 100%   |
| 16.            | Ch. 2 Glow Green fine              | Green 16 bit on glow pixel 2 0 – 100%  |
| 17.            | Ch. 2 Glow Blue                    | Blue 8 bit on glow pixel 2 0 – 100%    |
| 18.            | Ch. 2 Glow Blue fine               | Blue 16 bit on glow pixel 2 0 – 100%   |
| 19.            | Ch. 2 Glow White                   | White 8 bit on glow pixel 2 0 – 100%   |
| 20.            | Ch. 2 Glow White fine              | White 16 bit on glow pixel 2 0 – 100%  |
| 21.            | Intensity Main Source Ch.3         | Pixel 3 HaloLED 8 bit dimmer 0 – 100%  |
| 22.            | Intensity Main Source Ch.3 fine    | Pixel 3 HaloLED 16 bit dimmer 0 – 100% |
| 23.            | Ch. 3 Glow Red                     | Red 8 bit on glow pixel 3 0 – 100%     |
| 24.            | Ch. 3 Glow Red fine                | Red 16 bit on glow pixel 3 0 – 100%    |
| 25.            | Ch. 3 Glow Green                   | Green 8 bit on glow pixel 3 0 – 100%   |
| 26.            | Ch. 3 Glow Green fine              | Green 16 bit on glow pixel 3 0 – 100%  |
| 27.            | Ch. 3 Glow Blue                    | Blue 8 bit on glow pixel 3 0 – 100%    |
| 28.            | Ch. 3 Glow Blue fine               | Blue 16 bit on glow pixel 3 0 – 100%   |
| 29.            | Ch. 3 Glow White                   | White 8 bit on glow pixel 3 0 - 100%   |
| 30.            | Ch. 3 Glow White fine              | White 16 bit on glow pixel 3 0 – 100%  |
| 31.            | Intensity Main Source Ch.4         | Pixel 4 HaloLED 8 bit dimmer 0 - 100%  |
| 32.            | Intensity Main Source Ch.4 fine    | Pixel 4 HaloLED 16 bit dimmer 0 – 100% |
| 33.            | Ch. 4 Glow Red                     | Red 8 bit on glow pixel 4 0 – 100%     |
| 34.            | Ch. 4 Glow Red fine                | Red 16 bit on glow pixel 4 0 - 100%    |
| 35.            | Ch. 4 Glow Green                   | Green 8 bit on glow pixel 4 0 – 100%   |
| 36.            | Ch. 4 Glow Green fine              | Green 16 bit on glow pixel 4 0 - 100%  |
| 37.            | Ch. 4 Glow Blue                    | Blue 8 bit on glow pixel 4 0 – 100%    |
| 38.            | Ch. 4 Glow Blue fine               | Blue 16 bit on glow pixel 4 0 – 100%   |
| 39.            | Ch. 4 Glow White                   | White 8 bit on glow pixel 4 0 - 100%   |
| 40.            | Ch. 4 Glow White fine              | White 16 bit on glow pixel 4 0 – 100%  |
| 41.            | Intensity Main Source Ch.5         | Pixel 5 HaloLED 8 bit dimmer 0 – 100%  |
| 42.            | Intensity Main Source Ch.5 fine    | Pixel 5 HaloLED 16 bit dimmer 0 – 100% |
| 43.            | Ch. 5 Glow Red Ch. 5 Glow Red fine | Red 8 bit on glow pixel 5 0 - 100%     |
| 44.            | CII. 5 GIOW RED TINE               | Red 16 bit on glow pixel 5 0 – 100%    |

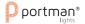

| 45. | Ch. 5 Glow Green                | Green 8 bit on glow pixel 5 0 – 100%    |
|-----|---------------------------------|-----------------------------------------|
| 46. | Ch. 5 Glow Green fine           | Green 16 bit on glow pixel 5 0 – 100%   |
| 47. | Ch. 5 Glow Blue                 | Blue 8 bit on glow pixel 5 0 – 100%     |
| 48. | Ch. 5 Glow Blue fine            | Blue 16 bit on glow pixel 5 0 – 100%    |
| 49. | Ch. 5 Glow White                | White 8 bit on glow pixel 5 0 – 100%    |
| 50. | Ch. 5 Glow White fine           | White 16 bit on glow pixel 5 0 - 100%   |
| 51. | Intensity Main Source Ch.6      | Pixel 6 HaloLED 8 bit dimmer 0 – 100%   |
| 52. | Intensity Main Source Ch.6 fine | Pixel 6 HaloLED 16 bit dimmer 0 – 100%  |
| 53. | Ch. 6 Glow Red                  | Red 8 bit on glow pixel 6 0 - 100%      |
| 54. | Ch. 6 Glow Red fine             | Red 16 bit on glow pixel 6 0 – 100%     |
| 55. | Ch. 6 Glow Green                | Green 8 bit on glow pixel 6 0 – 100%    |
| 56. | Ch. 6 Glow Green fine           | Green 16 bit on glow pixel 6 0 – 100%   |
| 57. | Ch. 6 Glow Blue                 | Blue 8 bit on glow pixel 6 0 - 100%     |
| 58. | Ch. 6 Glow Blue fine            | Blue 16 bit on glow pixel 6 0 – 100%    |
| 59. | Ch. 6 Glow White                | White 8 bit on glow pixel 6 0 - 100%    |
| 60. | Ch. 6 Glow White fine           | White 16 bit on glow pixel 6 0 - 100%   |
| 61. | Strobe Main Source              | HaloLED strobe channel                  |
| 62. | Strobe Glow                     | Glow strobe channel                     |
| 63. | Colour wheel All Glow           | Glow virtual colour wheel on all pixels |
| 64. | Intensity Macro                 | Macro 8 bit dimmer 0 – 100%             |
| 65. | Macro                           | Macro select channel                    |
| 66. | Macro speed                     | Macro speed channel                     |
| 67. | Control                         | Fixture control channel                 |

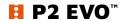

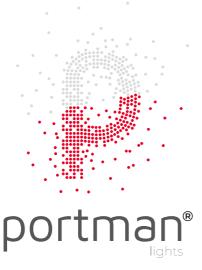

Portman Lights Sp. z o.o. ul. Chwaszczyńska 190D, 81-571 Gdynia, Poland

+48 58 766 49 49

portmanlights.com/portmanlights/portmanlights

#### Thank you for buying original, protected products!

By buying original products you always buy real quality but also support creativity and progress in the industry.

If you have any questions, or suggestions or require additional information:

#### 1. Send a message here: <a href="mailto:support@portmanlights.com">support@portmanlights.com</a>

Remember to add these important details: [Serial number of the fixture] [Issue description, videos, pictures]

#### 2. Continue using a ticket number

You will receive an automatic ticket number. Our Support team has up to 48h to start resolving the issue. You may be asked for more details by our support team or by a distributor. Always use your ticket number for quicker communication.

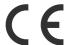

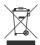

Help preserve the environment! Ensure that this product is recycled at the end of its life. Your supplier can give details of local arrangements for the disposal of Portman products.